# Blade 230 S RTF/BNF Hubschrauber

Die Standardeinstellungen für den empfänger sind für die meisten Piloten geeignet. Wir empfehlen zuerst mit diesen Einstellungen zu fliegen, bevor Sie Änderungen vornehmen.

## **Gain (Verstärkung) Parameter**

**1. Zyklische P Gain Einstellung (Standard 100%)**

Mit höheren Gainwerten erreichen Sie eine größere Stabilität. Eine zu hohe Einstellung kann ein zufälliges Zucken zur Folge haben wenn das Modell ein hohes Maß an Vibrationen zeigt. Hochfrequente Schwingungen können ebenfalls auftreten.

Eine niedrige Einstellung hat eine kleinere Stabilität zur Folge. Dieses kann sich besonders draußen bei Wind bemerkbar machen.

Sollten Sie sich in größeren Höhen oder in wärmeren klimatischen Gegenden aufhalten, können höhere Gainwerte hilfreich sein - für kalte klimatische Gegenden gilt das Gegenteil.

#### **2. Zyklische I Gain Einstellung (Standard 100%)**

Höhere Gainwerte sorgen dafür, dass das Modell still steht, können aber wenn sie zu hoch eingestellt sind zu niedrig frequenten Schwingungen führen.

Niedrige Gainwerte können zur Folge haben, dass das Modell langsam driftet. Sollte Sie sich in größeren Höhen oder in wärmeren klimatischen Gegenden aufhalten, können

höhere Gainwerte hilfreich sein - für kalte klimatische Gegenden gilt das Gegenteil.

## **3. Zyklische D Gain Einstellung (Standard 100%)**

Höhere Gainwerte verbessern die Reaktionszeiten der Steuereingaben. Sollte die Gaineinstellung zu hoch gestellt sein, können hochfrequente Schwingungen entstehen.

Niedrigere Gainwerte verlangsamen die Reaktionszeiten der Steuereingaben.

# **4. Zyklische Reaktionen (Standard 100%)**

Höhere zyklische Reaktionswerte ergeben eine aggressivere Reaktion. Niedrigere zyklische Reaktionswerte ergeben weniger aggressive Reaktionen.

#### **5. Heckrotor P Gain Einstellung (Standard 100%)**

Mit höheren Gainwerten erreichen Sie eine größere Stabilität. Eine zu hohe Einstellung kann ein zufälliges Zucken zur Folge haben wenn das Modell ein hohes Maß an Vibrationen zeigt. Hochfrequente Schwingungen können ebenfalls auftreten.

Eine niedrige Einstellung hat eine kleinere Stabilität zur Folge. Dieses kann sich besonders draußen bei Wind bemerkbar machen.

Sollten Sie sich in größeren Höhen oder in wärmeren klimatischen Gegenden aufhalten, können höhere Gainwerte hilfreich sein - für kalte klimatische Gegenden gilt das Gegenteil.

#### **6. Heckrotor I Gain Einstellung (Standard 100%)**

Höhere Gainwerte sorgen dafür, dass das Modell still steht, können aber wenn sie zu hoch eingestellt sind zu niedrig frequenten Schwingungen führen.

Niedrige Gainwerte können zur Folge haben, dass das Heck während des Fluges driftet. Sollten Sie sich in größeren Höhen oder in wärmeren klimatischen Gegenden aufhalten, können höhere Gainwerte hilfreich sein - für kalte klimatische Gegenden gilt das Gegenteil.

### **7. Heckrotor D Gain Einstellung (Standard 100%)**

Höhere Gainwerte verbessern die Reaktionszeiten der Steuereingaben. Sollte die Gaineinstellung zu hoch gestellt sein, können hochfrequente Schwingungen entstehen. Niedrige Gainwerte verlangsamen die Reaktionszeiten der Steuereingaben.

#### **8. Adaptiver Heckrotorfilter**

Höhere Gainwerte reduzieren Schwingungen bei Flügen mit hoher Geschwindigkeit und großen Pitchwerten.

Kleinere Gainwerte verbessern die Heckrotorleistung, können aber zu Heckrotorschwingungen führen.

### **Aktivieren des Gain-Einstellungsmode**

- 1. Bringen Sie den Gashebel in die niedrigste Position.
- 2. Schalten Sie den Sender ein (ON).
- 3. Setzen Sie den Flugakku in den Hubschrauber ein und sichern ihn mit dem Klettband.
- 4. Schließen Sie den Flugakku an den Regler an.
- 5. Stellen Sie den Hubschrauber auf eine ebene Oberfläche und lassen ihn still stehen bis die Orange LED leuchtet und so die durchgeführte Initialisierung anzeigt.
- 6. Bewegen Sie beide Steuerknüppel wie abgebildet in die unteren rechten Ecken und halten Sie dort.
- 7. Drücken und halten Sie den Binde/Panikschalter bis sich die Servos bewegen.
- 8. Lassen Sie die Steuerknüppel und den Bindeschalter los. Das Modell befindet sich jetzt im Gain-Einstellungsmode.
- 9. Beginnen mit der Einstellung der gewünschten Gainwerte.

**WARNUNG:** Zur Gewährleistung der Sicherheit trennen Sie immer die Motorkabel vom Regler bevor Sie die folgenden Schritte durchführen. Verbinden Sie nach den Einstellungen wieder die Kabel bevor Sie das Modell fliegen.

## **Einstellung der Gainwerte**

Wenn Sie einen mit Telemetrie ausgestatteten Spektrum Sender verwenden, können Sie die Einstellungen im Flight Log Menü sehen. Lesen Sie dazu in der Bedienungsanleitung des Senders nach. Der ausgewählte Parameter blinkt auf dem Senderdisplay. Wenn Sie keinen mit Telemetrie ausgestatteten Sender verwenden können Sie die Parameter und Gainwerte an der Position der Taumelscheibe erkennen.

#### **Flight Log Anzeige**

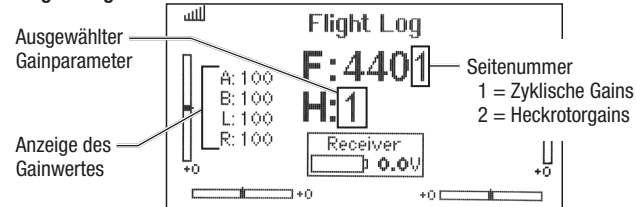

Haben Sie das Gain Menü aktiviert bewegen Sie den Taumelscheibensteuerknüppel nach rechts und links um die Parameter einzustellen. Bewegen Sie den Steuerknüppel nach rechts wählen Sie den nächsten Parameter aus, bewegen Sie den Steuerknüppel nach links wählen Sie den vorherigen Parameter.

Der gewählte Gainparameter wird auf der Flight Log Anzeige über und bei der Neigung der Taumelscheibe auf der Rollachse wie in der Tabelle auf der rechten Seite abgebildet dargestellt.

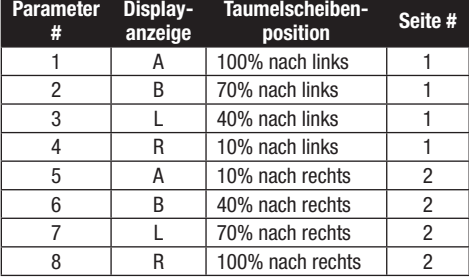

Der aktuelle Wert für die ausgewählten Parameter wird im Flight Log Menü und mit der Position der Taumelscheibe (vorwärts oder rückwärts), wie in der Liste auf der rechten Seite angezeigt.

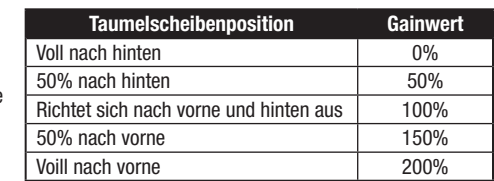

Bewegen Sie den Taumelscheibensteuerknüppel nach vorne oder hinten um den Gainwert einzustellen. Bewegen Sie den Steuerknüppel nach vorne wird der Wert erhöht, bewegen Sie den Steuerknüppel nach hinten wird dieser verringert.

Wir empfehlen nur einen Wert zur Zeit zu erhöhen. Führen Sie die Änderungen immer nur in kleinen Schritten durch und fliegen dann um die Änderungen zu bewerten.

Wenn Sie den eingestellten auf den Standartwert von 100% zurückstellen wollen bewegen und halten Sie den Seitenrudersteuerknüppel voll nach rechts für eine Sekunde. Die Taumelscheibe richtet sich auf der Pitchachse aus und zeigt damit die 100% Gaineinstellung an.

### **Speichern der Gain-Einstellungen**

- 1. Bringen Sie den Gashebel in die niedrigste Einstellung und lassen die Steuerknüppel los.
- 2. Drücken und halten Sie den I Schalter bis sich die Taumelscheibenservos bewegen.
- 3. Lassen Sie den I Schalter los um die Gaineistellungen zu speichern.
- 4. Schließen Sie den Motor wieder an den Regler an. Das Modell ist nun flugbereit.

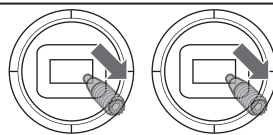

# **Servoeinstellung**

Ihr hubschrauber ist ab Werk eingestellt und eingeflogen. Neue Servoeinstellungen sind normalerweise nur unter besonderen Umständen notwendig. So zum Beispiel nach einem Chrash oder wenn ein Servo oder eine Anlenkung gewechselt wird.

## **Aktivieren des Servoeinstellmenüs**

- 1. Bringen Sie den Gashebel in die niedrigste Position.
- 2. Schalten Sie den Sender ein ON.
- 3. Setzen Sie den Flugakku in den Hubschrauber ein und sichern ihn mit dem Klettband.
- 4. Schließen Sie den Flugakku an den Regler an.
- 5. Stellen Sie den Hubschrauber auf eine ebene Oberfläche und lassen ihn still stehen bis die Orange LED leuchtet und damit die durchgeführte Initialisierung anzeigt.
- 6. Halten Sie bevor die Initialisierung durchgeführt wie abgebildet den linken Steuerknüppel in die linke untere Ecke und den rechten Steuerknüppel in die rechte untere Ecke.
- 7. Drücken und halten Sie den Binde/Panikschalter bis sich die Servos bewegen.
- 8. Lassen Sie die Steuerknüppel und den Bindeschalter los. Das Modell befindet sich jetzt im Servo-Einstellungsmode.
- 9. Lassen Sie die Steuerknüppel los und fahren fort mit der Einstellung des Servoneutralpunktes.

# **Einstellen der Servoneutralposition**

Befindet sich das Modell im Servoeinstell- Menü sind die Kreiselfunktion und die Steuerknüppeleingaben deaktiviert und die Servos befinden sich in Neutralposition. Prüfen Sie ob die Servoarme rechtwinklig zu den Servos stehen.

- Sind die Servoarme rechtwinklig zu den Servos ist keine Einstellung notwendig. Beenden Sie das Menü.
- Sollte einer oder mehrere Servoarme nicht im rechten Winkel zum Servo stehen, führen Sie die Servoeinstellung durch.

# **Trimmfl ug**

Führen Sie diesen Einstellungsflug durch wenn die Leistung des Hubschraubers nicht zufriedenstellend ist, oder der Hubschrauber nach einem Absturz neu aufgebaut wurde.

Der Trimmflug wurde bereits im Werk durchgeführt und muss nur dann neu durchgeführt werden, wenn Sie feststellen, dass das Modell sich nicht wieder aufrichtet oder bei Fliegen von Pirouetten nicht auf einer Stelle bleibt. Der Trimmflug dient zur Einstellung der optimalen Safeeinstellungen und **muss bei ruhigen Wetterbedingungen durchgeführt werden.**

### **Aktivieren des Trimmflugmodes**

- 1. Stellen Sie den Gashebel in die niedrigste Position.
- 2. Zentrieren Sie alle Trimmungen. Für den im Lieferumfang enthaltenen Spektrum DXe Sender (nur RTF Version) sind die Trimmungen zentriert, wenn Sie bei dem Drücken des Trimmbutton einen hohen Ton hören. Drücken Sie die Trimmung in beide Richtungen bis Sie diesen hohen Ton hören.
- 3. Schalten Sie den Sender ein.
- 4. Setzen Sie den Flugakku in den Hubschrauber.
- 5. Schließen Sie den Akku an den Regler an.
- 6. Stellen Sie den Hubschrauber auf eine ebene Fläche und lassen ihn unbewegt stehen bis der Motor zwei mal piept und die blaue Regler LED leuchtet und damit anzeigt dass die Initialisierung durchgeführt wurde.
- 7. Stellen Sie den Hubschrauber auf den Platz von dem Sie starten möchten.
- 8. Bewegen und halten Sie wie abgebildet den linken Steuerhebel in die untere linke Ecke und den rechten Hebel in die obere linke Ecke.
- 9. Drücken und halten Sie den Binde/ Panikschalter bis sich die Taumelscheibe einmal rund bewegt hat.
- 10. Lassen Sie die Steuerhebel und den Binde/Panikschalter los.
- 11. Das Modell ist nun bereit für den Trimmflug.

### **Durchführen des Trimmfluges**

- 1. Erhöhen Sie langsam das Gas und bringen das Modell in eine stationären Schwebeflug. Führen Sie nur Korrekturen aus die notwendig sind um das Modell auf dem Punkt zu halten. Die Evaluierung beginnt erst wenn der Gashebel über 50% steht und die Steuerknüppel zentriert sind. Korrekturen haben keinen Einfluss auf das Resultat, könnten aber einen längeren Flug notwendig machen.
- 2. Halten Sie das Modell in einem stationären Schwebeflug für 30 Sekunden. Leichte und langsame Bewegungen sind OK. Das Ziel ist es die Rotorblattebene gerade zu halten.
- 3. Landen Sie das Modell wenn Sie mit dem Trimmflug zufrieden sind.

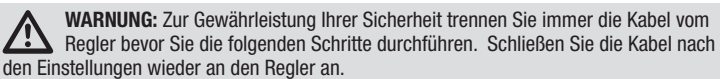

Steuern Sie die Taumelscheibe nach rechts und achten dabei auf die Taumelscheibe. Ein Servo wird springen und zeigt damit das ausgewählte Servo an. Steuern Sie weiter rechts bis das gewünschte Servo ausgewählt ist.

Haben Sie das gewünschte Servo ausgewählt, bewegen Sie den Taumelscheibensteuerknüppel nach vorne oder hinten um das Servo in die gewünschte Neutralposition zu bringen. Zum Rückstellen auf die Standarteinstellungen halten Sie den Seitenrudersteuerknüppel für eine Sekunde voll nach rechts um das Servo in diese Position zu bringen.

Der mögliche Einstellweg ist begrenzt. Sollte es nicht möglich sein das Servo einzustellen, resetten Sie es wie oben beschrieben in die Standartposition, nehmen den Servoarm ab und setzen ihn so rechwinklig wie möglich auf. Justieren Sie dann den Servohebel mit dem Taumelscheibensteuerknüppel nach vorne oder hinten wie beschrieben.

## **Ausrichten der Taumelscheibe**

Bevor Sie die Einstellungen speichern und das Menü beenden versichern Sie sich, dass die Taumelscheibe gerade ist und die Rotorblätter auf 0 Grad sind. Sollte das nicht der Fall sein, justieren Sie die Anlenkungen wie nötig.

### **Speichern der Servoeinstellungen**

- 1. Bringen Sie den Gashebel in die niedrigste Einstellung und lassen die Steuerknüppel los.
- 2. Drücken und halten Sie den I Schalter bis sich die Taumelscheibenservos bewegen.
- 3. Lassen Sie den I Schalter los um die Servoeistellungen zu speichern.
- 4. Schließen Sie den Motor wieder an den Regler an. Das Modell ist nun flugbereit.

Die Einstellungen werden im Modell gespeichert so dass diese nach jedem Initialsieren aktiv sind.

# **Beenden des Trimmflugmodes**

- 1. Bringen Sie den Gashebel nach der Landung in die niedrigste Position.
- 2. Drücken und halten Sie den Binde / Panikschalter für 2 Sekunden oder solange bis die Taumelscheibe zuckt und damit anzeigt, dass die Servopositionen und Bewegungsdaten aufgezeichnet und der Trimmflugmode beendet wurde.

# **Testflug**

Führen Sie nach den Trimmflug einen Testflug durch um die Flugeigenschaften zu überprüfen.

- Das Modell sollte sich selbständig wieder aufrichten.
- Bei dem Start sollten nur minimale Korrekturen notwendig sein.
- Während des Schwebefluges sollte sich der Steuerhebel in der Nähe der Mittenposition befinden. Kleine Korrekturen sind akzeptabel.

Sollte die Leistung des Modells schlecht sein oder sich das Modell nicht richtig aufrichten wiederholen Sie bitte die gesamte Trimmflugprozedur. Sollte das Problem bestehen bleiben überprüfen Sie das Modell auf beschädigte Komponenten wie eine verbogene Welle oder auf etwas das Vibrationen erzeugen kann. Durch erhöhte Vibration oder Wind ist ist es möglich dass die Flugdaten nicht korrekt aufgezeichnet wurden. In diesen Fällen können kürzere Trimmflüge hilfreich sein. Versuchen Sie als erstes einen 30 Sekunden Flug ohne die oben beschriebenen Korrekturen. Sind dann die selbst aufrichtenden Eigenschaften noch nicht zufriedenstellend, kürzen Sie die Flugzeiten weiter bis das Modell wie auf der linken Seite beschrieben fliegt.

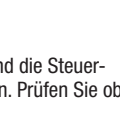